# CANOEM programming

New CANOEM programming using the DirectLinkDT app

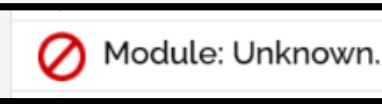

# Normal programming

- Connect the alarm to the computer.
- Launch the DirectLinkDT app:

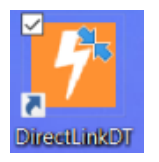

• If the alarm module is detected, proceed with setting up the alarm following the steps in the application.

• If the alarm module is NOT detected,…:

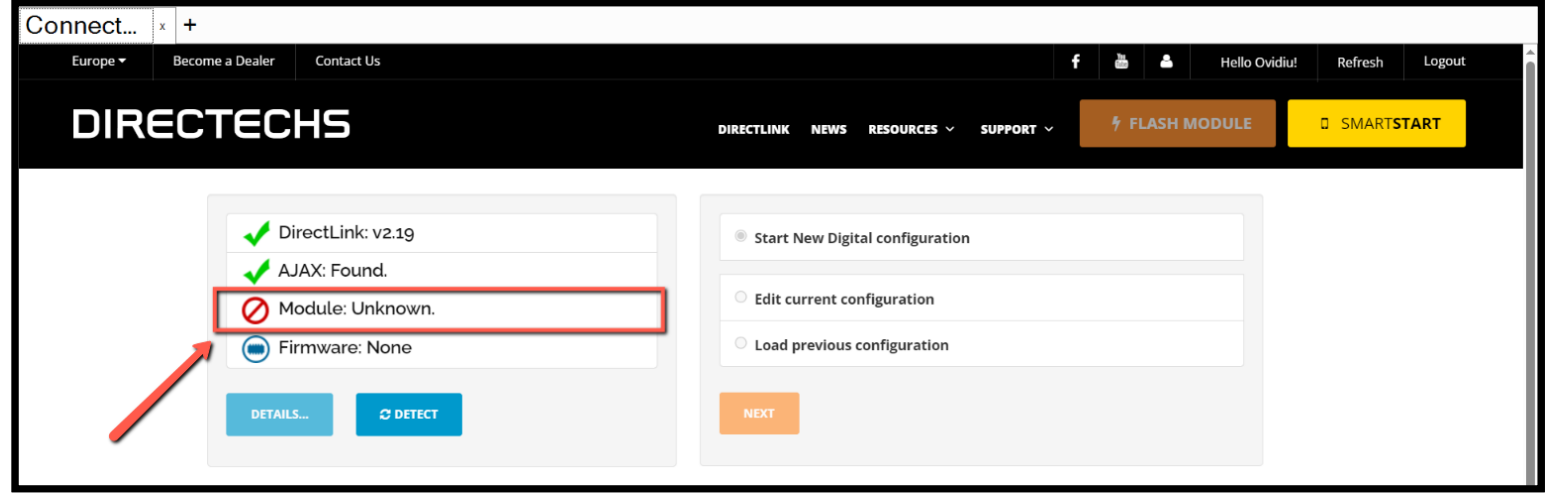

Follow the steps below:

Disconnect the alarm module:

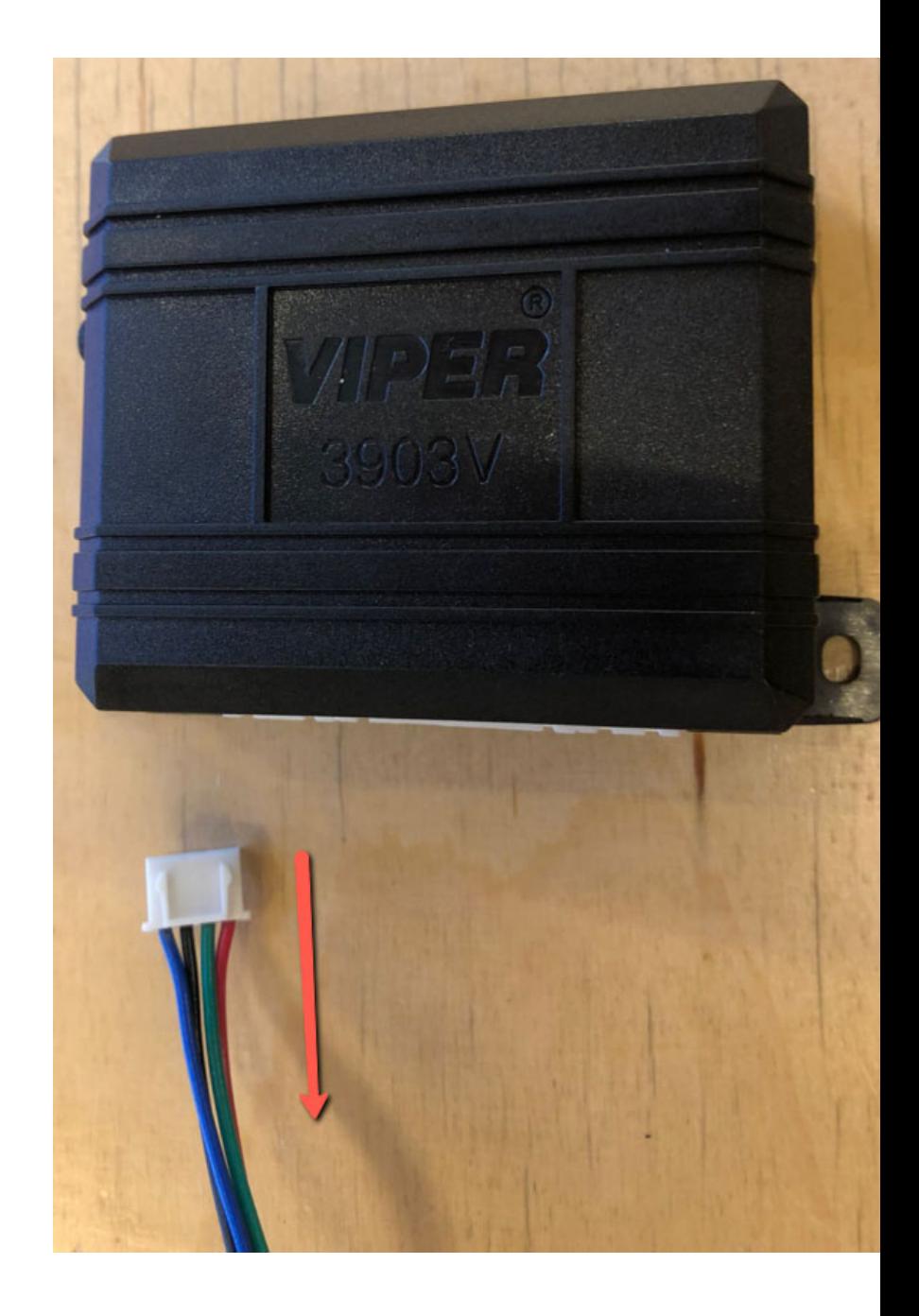

Click DETECT:

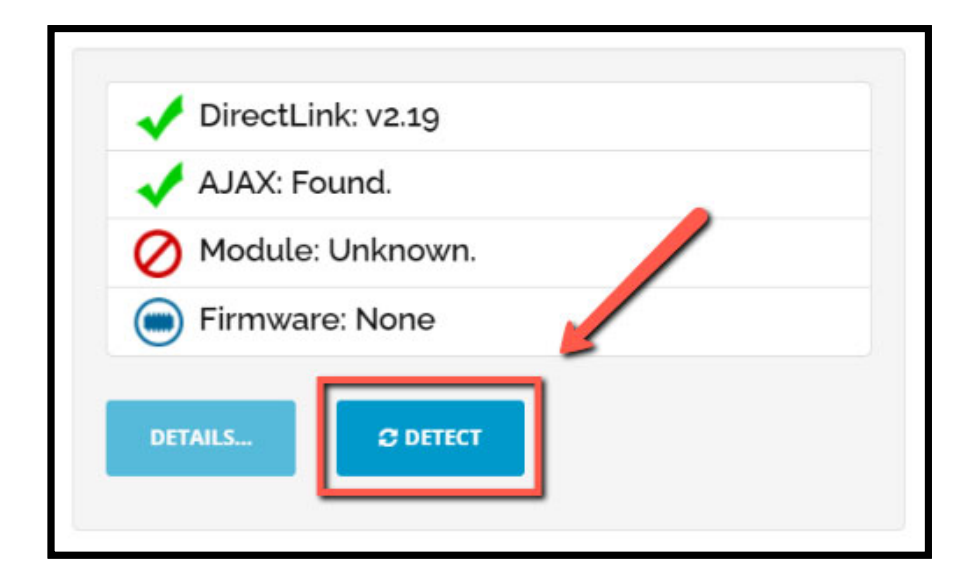

When *'Module: Detecting*' is displayed, connect the alarm:

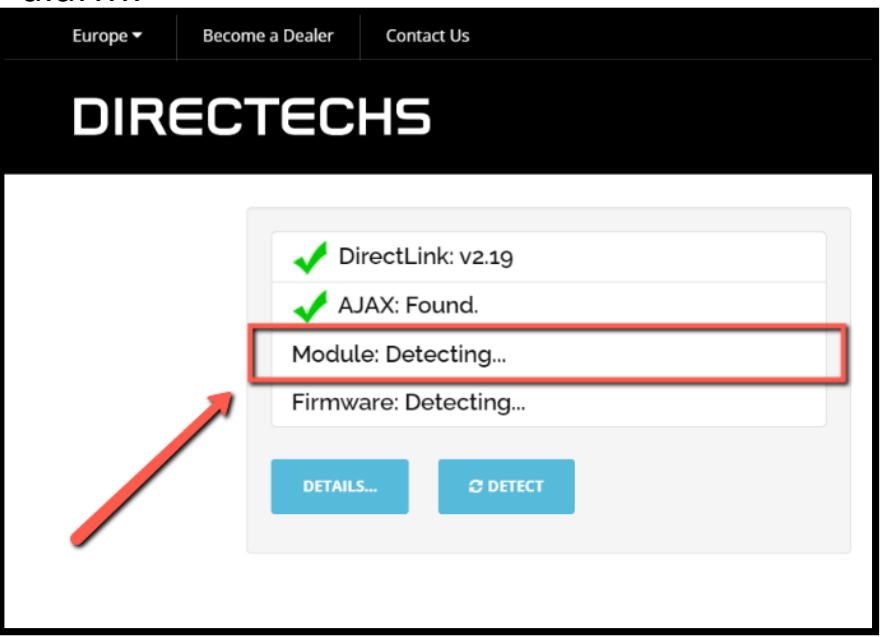

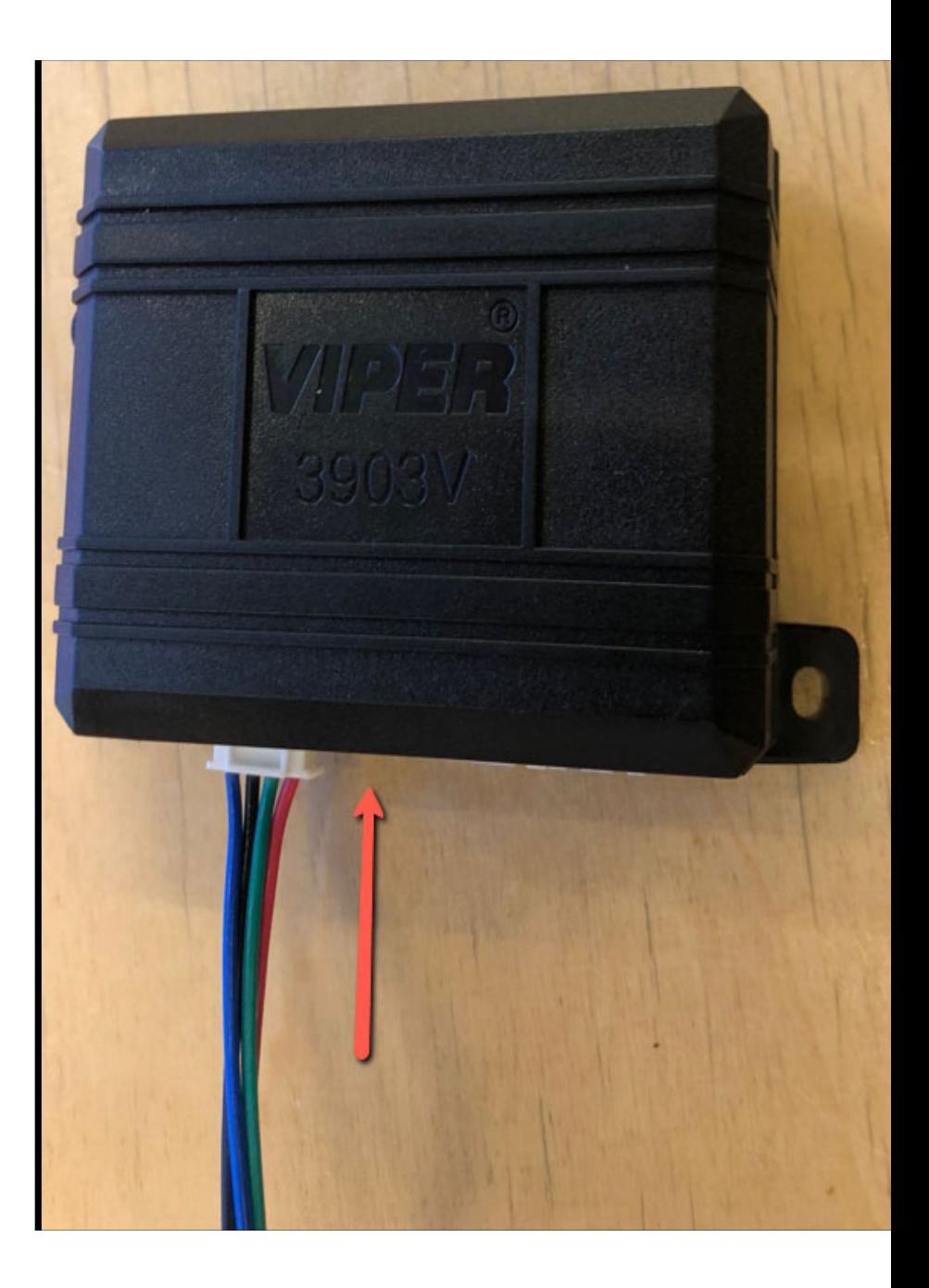

Now that the alarm is detected, disconnect the alarm and click the NEXT button.

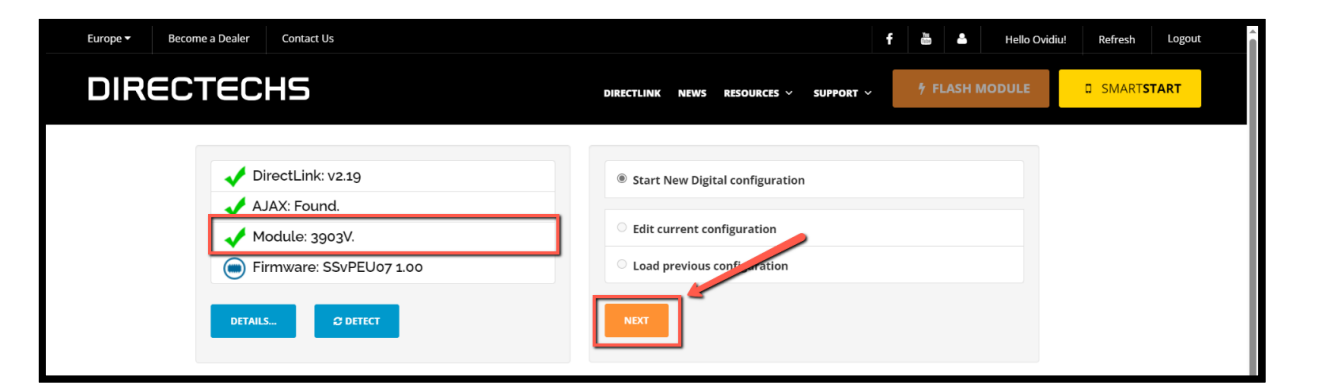

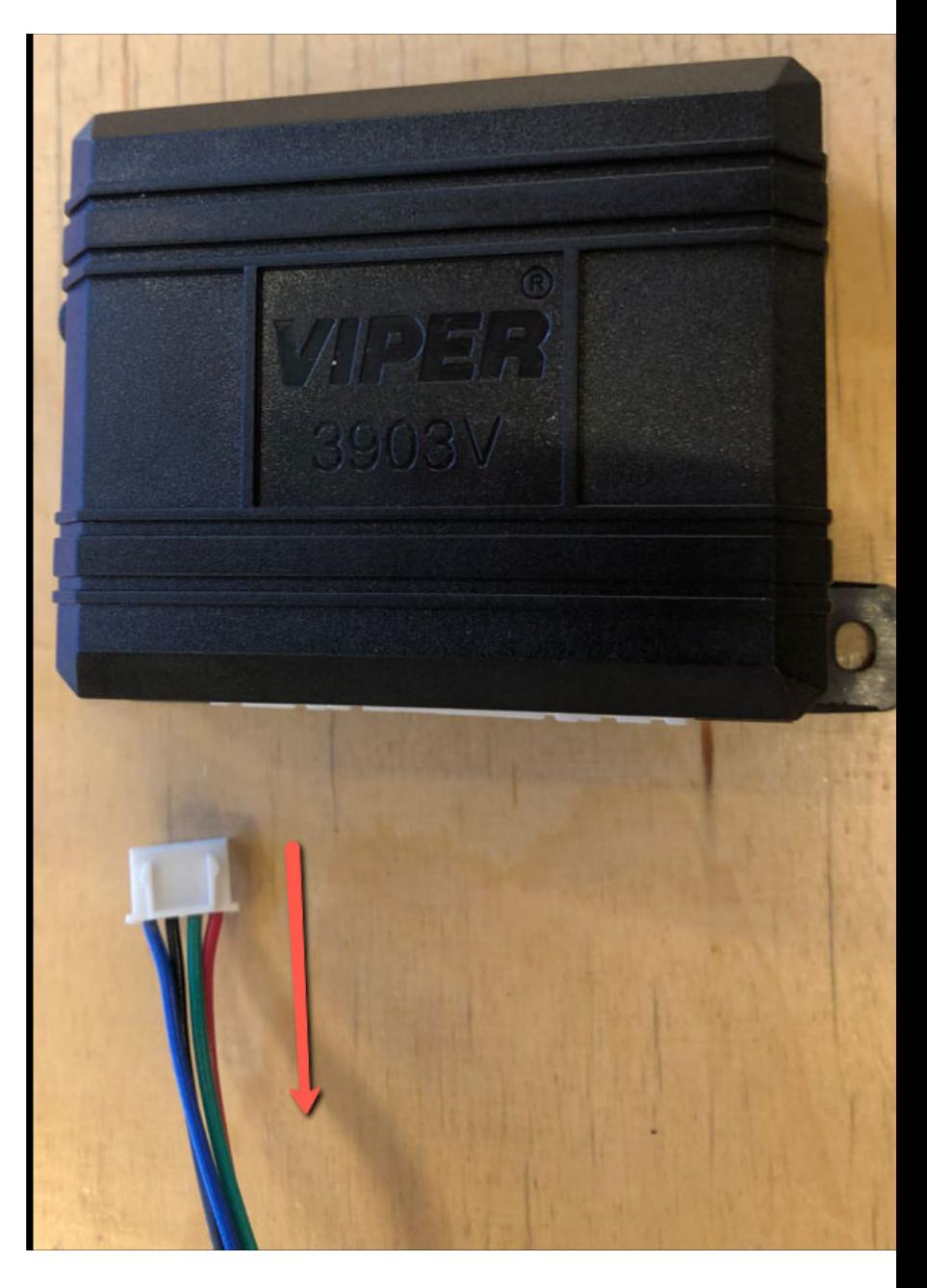

Select the desired car and software, then press the FLASH MODULE button:

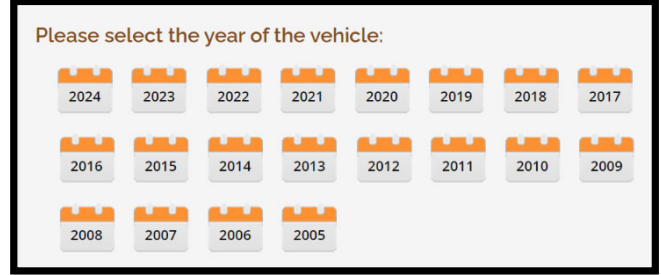

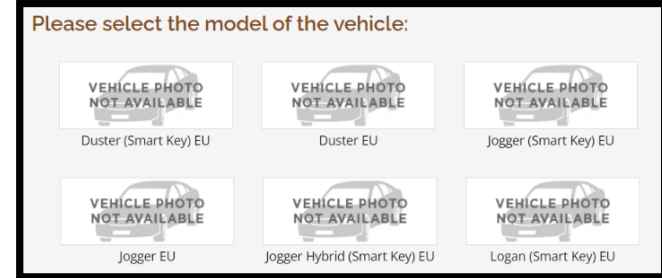

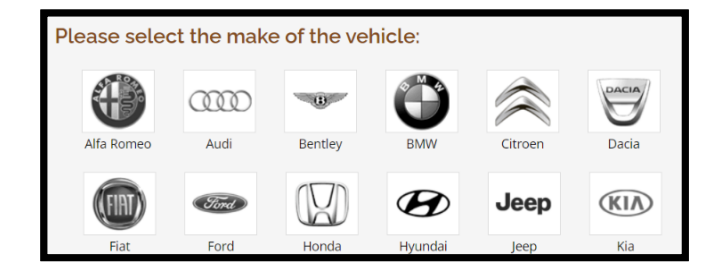

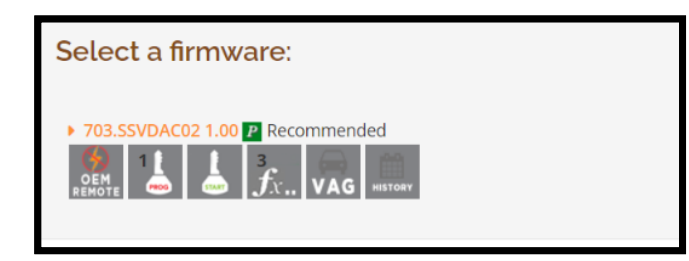

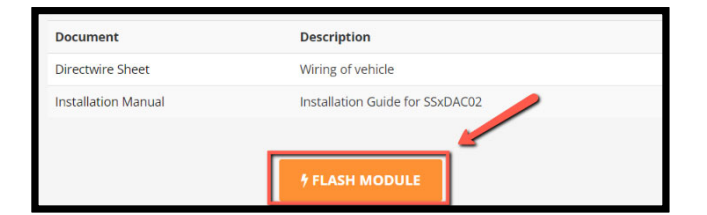

When 'Detecting module' is displayed, connect the alarm:

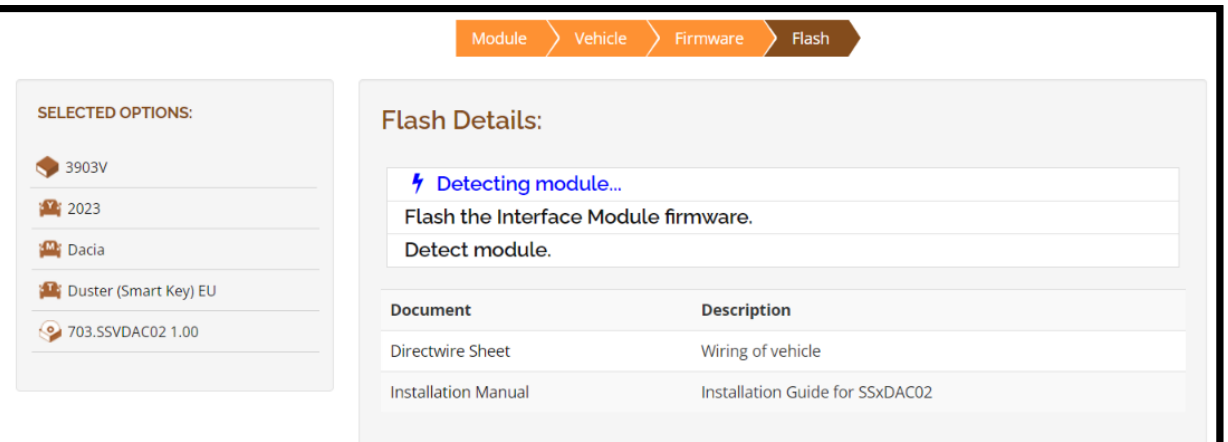

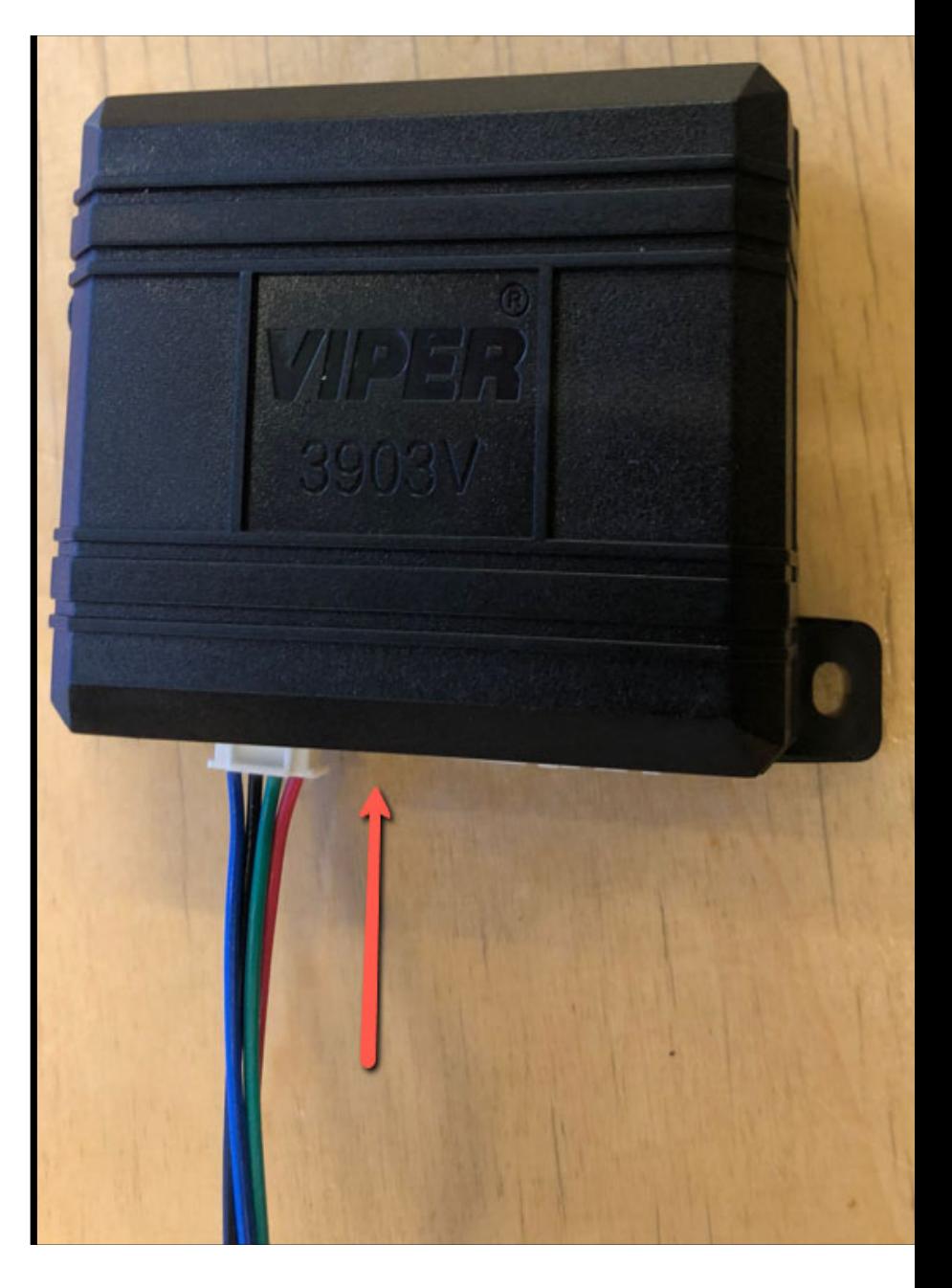

#### Success programming.

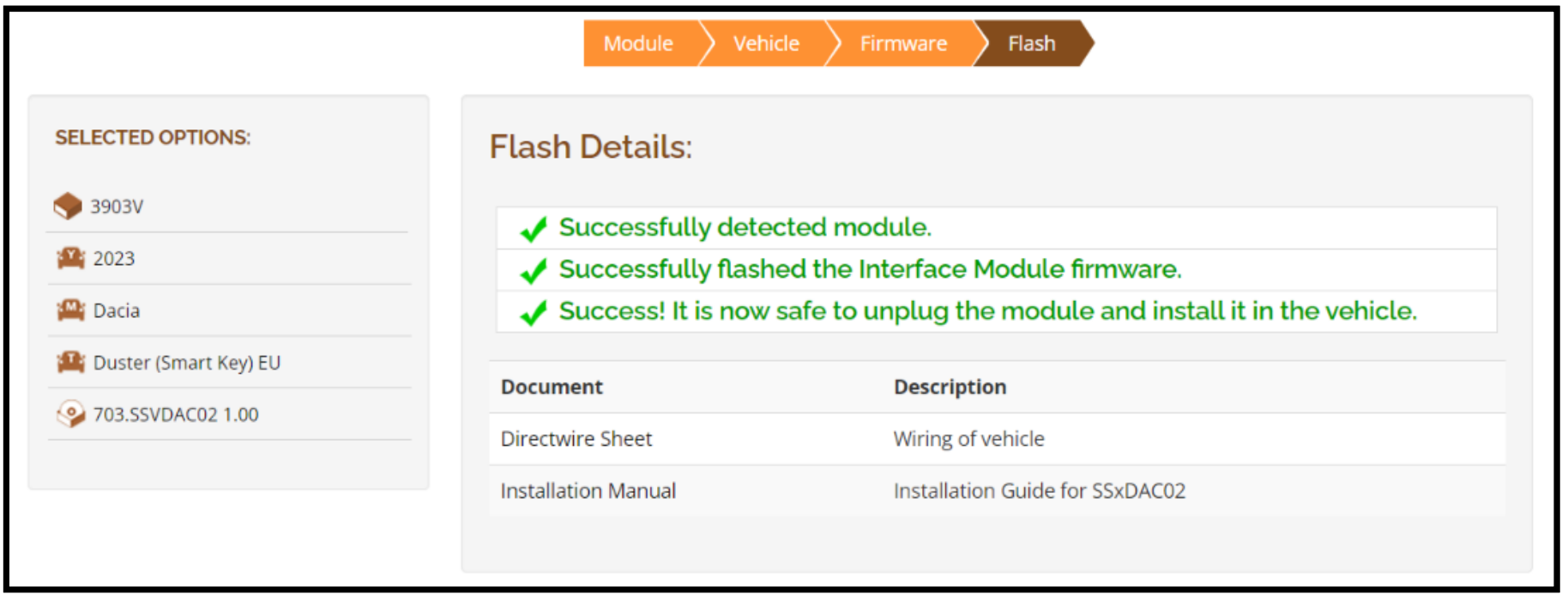